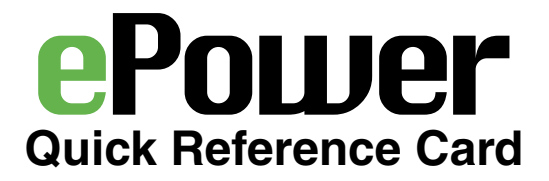

### **Documentation**

[The ePower User Manual, FAQs, and other documentation are available on our Web site at](http://www.cyberswitching.com/epower/support)  www.cyberswitching.com/epower/support.

### **Installation**

*Use only the provided mounting hardware. Use of screws or fasteners other than those supplied by Cyber Switching will void the ePower warranty, and poses a shock hazard and shorting risk.*

Insert the buttonhooks into the large openings of the buttonholes on the rack, then lower the ePower unit until the buttonhooks rest in the lower slots of the buttonholes.

The LCD touch screen automatically orients the text so that it is readable with either of its short edges at the top (with the input cord end of the unit vertically up or down).

# **Configuration**

At first boot, the LCD touch screen Setup Wizard will help you configure the unit. Follow the on-screen prompts to enable the unit's basic network settings.

The ePower's serial port can be accessed using a standard RS-232 terminal emulator and RS-232D serial cable. Set the emulator to 115,200 bps, 8 data bits, no parity, 1 stop bit, and no flow control. Login using a username of admin and a password of password. If you do not see a login prompt, press **Enter** to refresh the display.

The ePower's network port can be accessed, by default, using HTTP/HTTPS or SSH as the user admin, with a password of password. The ePower unit will obtain IP addresses using IPv4 DHCP and IPv6 Router Advertisement (RA) and/or DHCPv6, if connected to a network that provides these services.

Use the ePower LCD touch screen to look up the IP addresses assigned to the unit or change the unit's network configuration by pressing the "**e**" menu and selecting the **Settings** submenu.

# **Technical Support**

Technical support is available from Cyber Switching by telephone at 888-311-6277 during normal business hours (Pacific Time) or email at support@cyberswitching.com.

Our Web site contains material related to the ePower and all of Cyber Switching's products. Visit www.cyberswitching.com for details.

Please contact Technical Support for a Return Material Authorization (RMA) prior to returning an ePower unit.

# **Warranty Registration**

Visit our Web site to register the ePower unit and activate the 2-year standard warranty. A 1-year extended warranty can be purchased from Cyber Switching. Refer to the terms and conditions at www.cyberswitching.com/warranty.html for additional information.